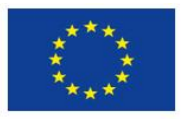

Europäische Union. Europäischer Fonds für regionale Entwicklung. Evropská unie. Evropský fond pro regionální rozvoj.

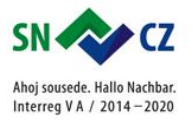

## 8. LEKCE – STARTOVACÍ BLOKY

## 8. LEKTION – DIE STARTBLÖCKE

**1. Program se nemusí spouštět pouze startovacím blokem se zelenou šipkou. Je možné spustit programu pomocí klávesy. Použij robota, kterého máš, nebo si postav robota Milo. Návod je v programu WeDo.**

**1. Das Programm muss nicht nur vom Startblock mit dem grünen Pfeil gestartet werden. Es ist möglich, das Programm über Tasten auszuführen. Verwende den Roboter, den du hast, oder baue den Roboter Milo. Die Anweisung ist in der Software WeDo.**

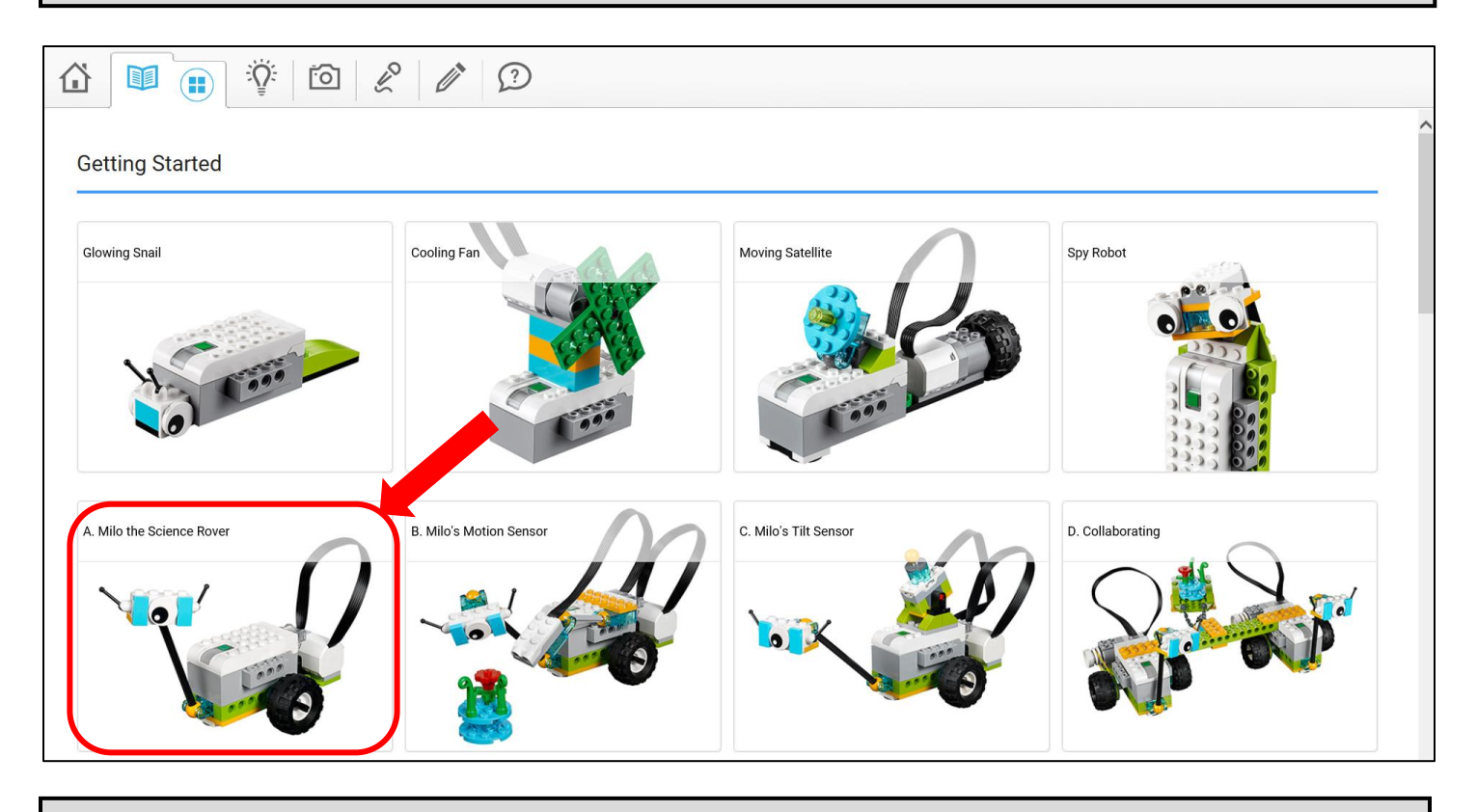

**2. Podívej se, jak nastavíš spouštění klávesou:**

**2. Lies mal durch, wie du einen Tastenaktivierung einrichtest:**

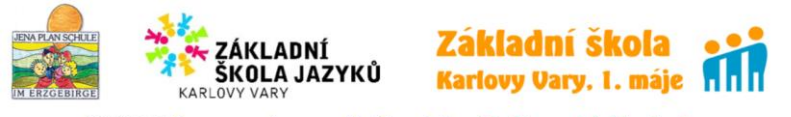

100401685: Europa gemeinsam nachhaltig gestalten / Tvoříme společně trvalou Evropu

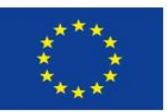

Europäische Union. Europäischer Fonds für regionale Entwicklung. Evropská unie. Evropský fond pro regionální rozvoj.

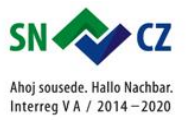

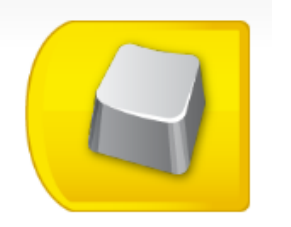

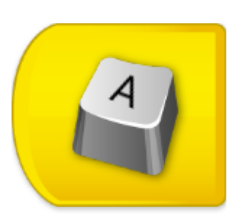

**Blok dole na obrazovce je bez písmena. Po přetažení na plochu programu se objeví na bloku písmeno A. Písmeno můžeš změnit, když nejdříve stiskneš a držíš blok. Pak stiskneš odpovídající písmeno na klávesnici. Všechny programy se stejným písmenem budou spuštěny současně. Pozor: program nerozlišuje velká a malá písmen, popř. čísla.**

**Der Block unten des Bildschirmes ist ohne einen Buchstaben. Nach der Überziehen in den Programmbereich erscheint sich auf dem Block der Buchstabe A. Den Buchstaben kannst du ändern, wenn du zuerst auf den Block drückst und hälst. Dann drückst du auf den entsprechenden Buchstaben auf der Tastatur. Alle Programme mit dem gleichen Buchstaben werden gleichzeitig aktiviert. Vorsicht: das Programm unterschiedet große und kleine Buchstaben, bzw. Nummern.**

## **3. Programuj:**

## **3. Programiere:**

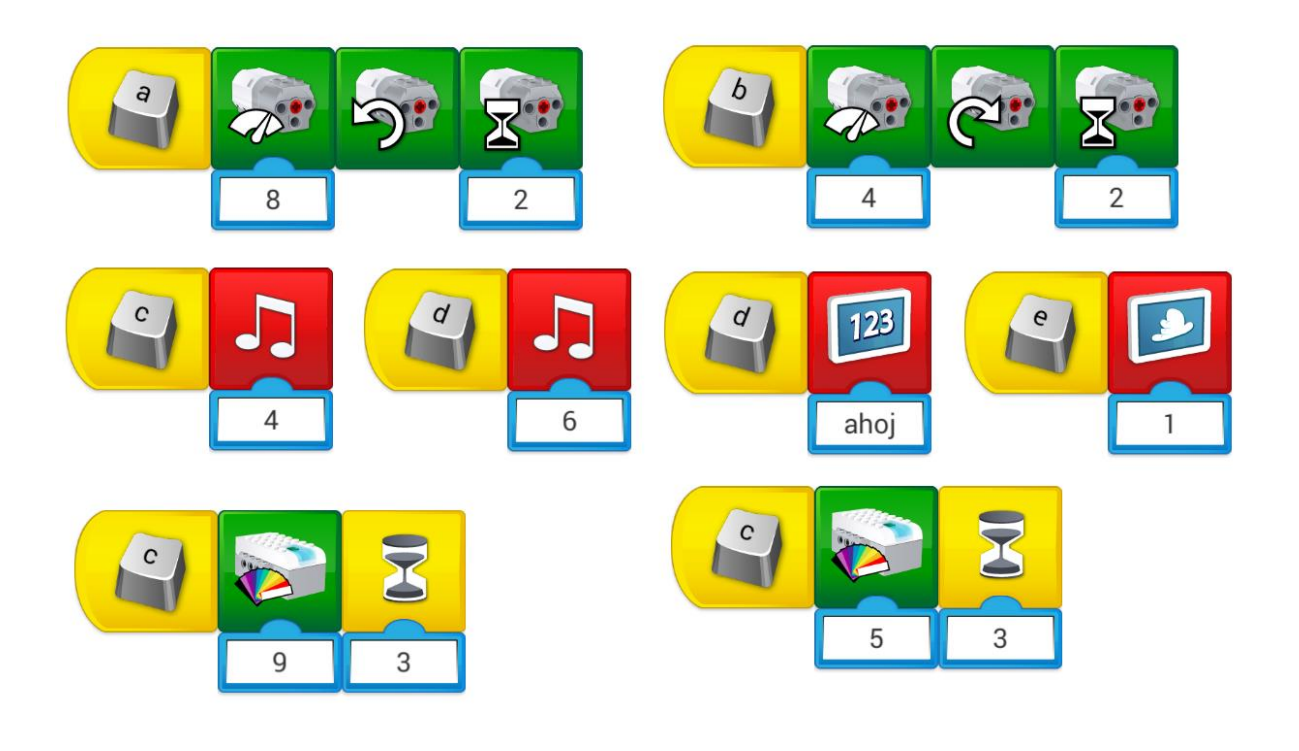

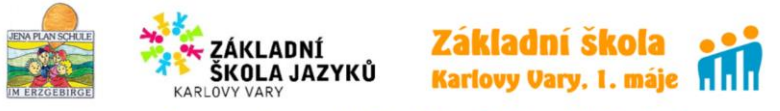

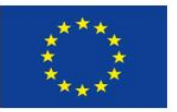

Europäische Union. Europäischer Fonds für regionale Entwicklung. Evropská unie. Evropský fond pro regionální rozvoj.

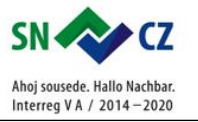

**Poznámky: / Notizen:**

- **4. Teď můžeš programovat podle své fantazie:**
- **4. Jetzt kannst du nach deiner Fantasie programmieren:**

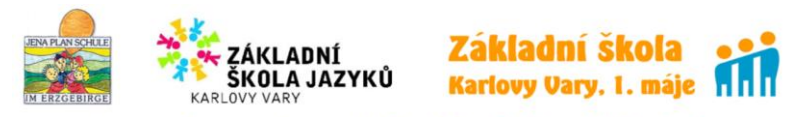